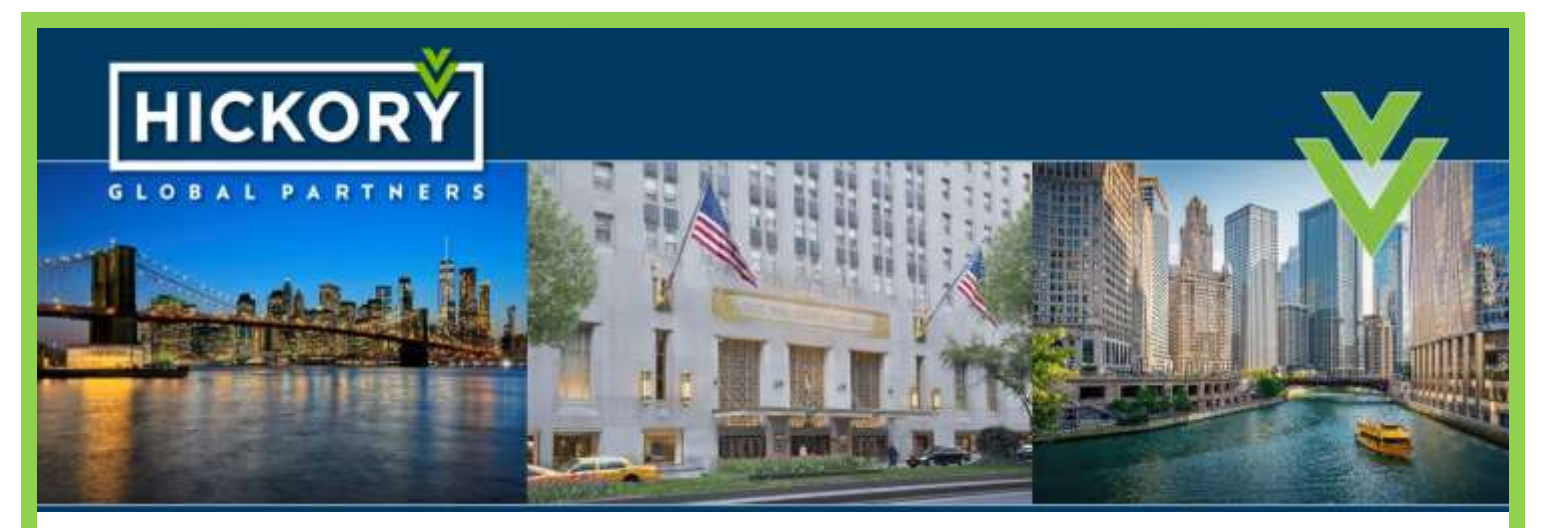

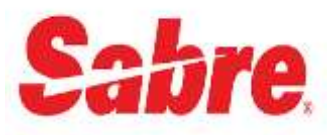

## **HOW TO DISPLAY A HOTEL USING HICKORY'S RATE CODES**

HOTLAX/15SEP-1NT1/‡HFH‡EZR

## **STEPS TO LINK HICKORY RATES IN SABRE**

- 1. Agency entry:SI9 (Sabre Response:OT SIGNED OUT)
- 2. Agency entry to link to HFH :HIC‡HFH-HICKORY FOR HOTELS‡Hi70/X
- 3. Agency entry to link to EZR:HIC‡EZR-HickoryEasyRates‡Hi70/N

Note: PCC-HI70 is: Henry,Indian,7,0 zero

\*Verify that symbol ‡ is the cross of lorraine and not the #

## **STEPS TO REMOVE COMPETING OR OUTDATED RATE CODES**

- 1. Office Manager must be in supervisory mode: SI9
- 2. HIC\*ABC

 The above format removed ABC. You can use this same format to delete other non-preferred codes such as CCR, THR, 7TL, TSA

## **Thank you for your support!**

**+1.561.900.2535 partnercare@hickoryglobalpartners.com**